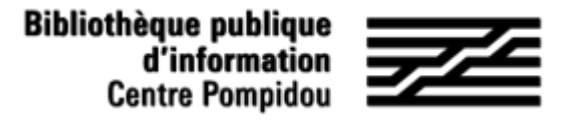

## How to access Assimil e-methodes remotely?

Do you want to learn about thirty languages from your smartphone, tablet or computer? The Assimil e-methods platform is accessible remotely. Follow the guide !

## 1. See you at the Bpi!

Connect to wifi-bpi from your tablet, smartphone or laptop or use one of the library computers. Enter "Assimil e-methods" in the catalog:

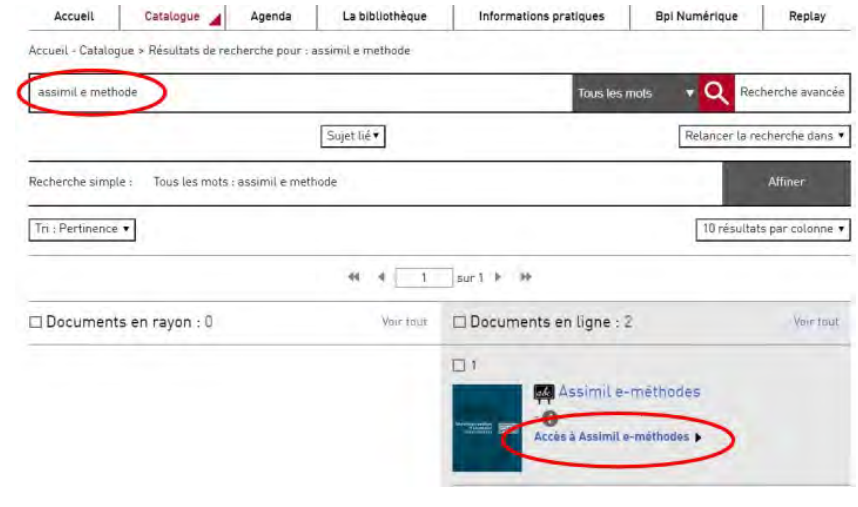

OR find it through "our bases from A to Z", "Collections" section in Bpi Numérique.

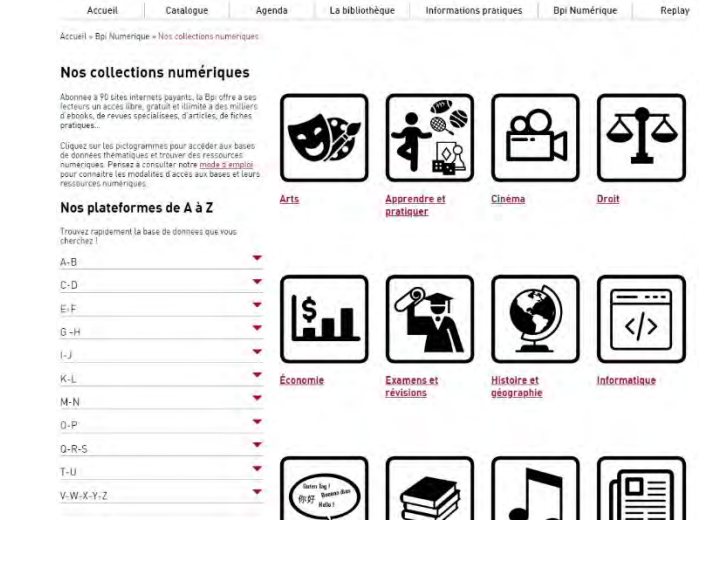

**Bibliothèque publique** d'information **Centre Pompidou** 

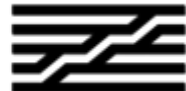

## 2. Create your account

When opening the platform, click on the form at the bottom of the page.

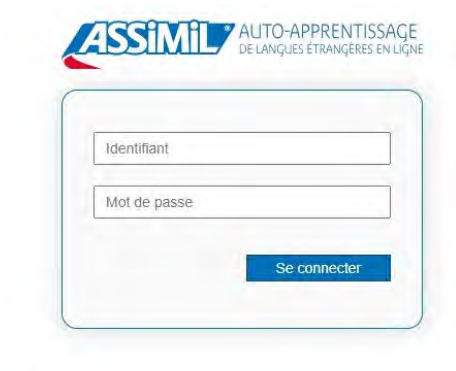

Une question ? Contactez-nous sur support e-learning.

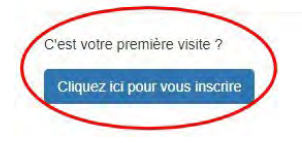

If you wish to create a personal account, you can then enter an identifier of your choice (your email address or another identifier),

then complete this form with your first name, last name, and password:

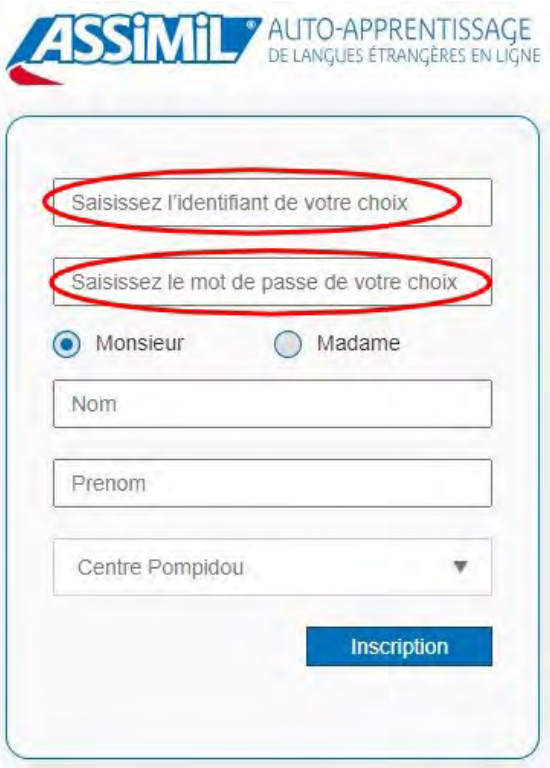

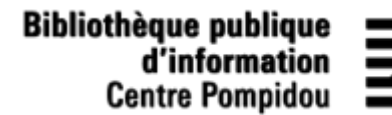

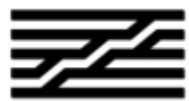

## 3. 24/7 Access

From your smartphone or your personal computer, search for "biblio assimil online" in a search engine, or enter the URL address:

[biblio.assimil.online/assimilweb](https://biblio.assimil.online/assimilweb)

OR select the platform using "our bases from A to Z", "Collections" section in Bpi Numérique on our website (see page 1).

Log in with your personal account (email address or other identifier, and password): you are now identified!

You now have remote access to Assimil e-methodes!

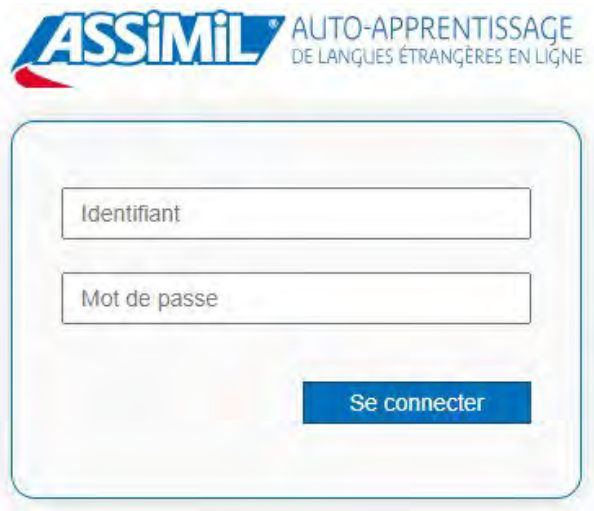